### **Usage of QML Tools**

Coding, Debugging & Performance

Aurindam Jana Digia

### Who am I?

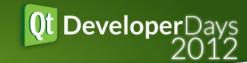

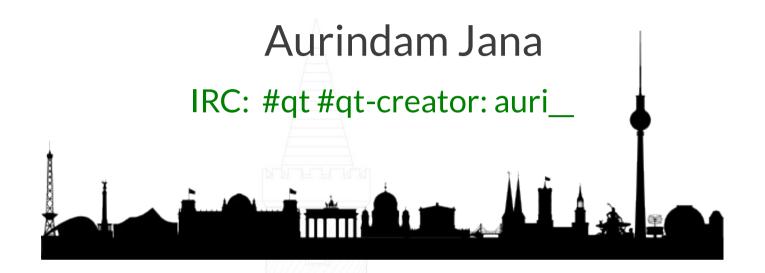

iOS

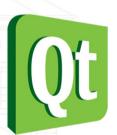

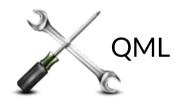

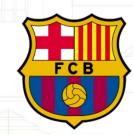

Overview of existing tools

Get feedback and feature requests

### **Contents**

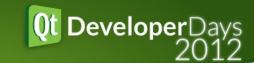

#### Coding

QML/JS Editor Qt Quick Designer

#### Debugging

C++/QML Debugging Inspector Console

### **Profiling**

QML Profiler

Q&A

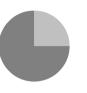

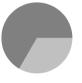

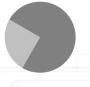

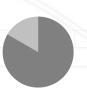

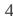

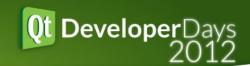

How many of you use Qt Creator for Qt Quick

application development?

### **Quick Overview**

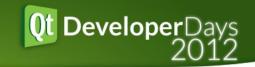

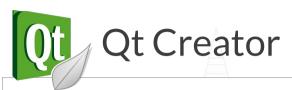

**Command Line** 

Coding

QML/JS Editor Qt Quick Designer

Debugging

C++/QML Debugger Inspector Console

Console APIs

**Profiling** 

**QML** Profiler

QML Profiler\*\*

### **Version Info**

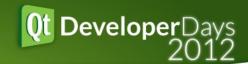

1) Qt Creator 2.6.0

2) Qt Quick 1 – Qt 4.8.x and Qt 5.0.0 and Qt Quick 2 – Qt 5.0.0

(Deviations are indicated with \*\*)

do{

var pill = getPill()

} while (pill.color === Qt.color("blue"))

### Coding: QML/JS Editor

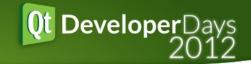

#### It understands the QML code model

#### Code faster

Code navigation Auto-completion Qt Quick toolbars

#### Reduce errors

Syntax check

#### Maintain code

Code refactor

#### Easy to read

Semantic Highlight

```
function loadPuzzle() {
    if (gameCanvas.mode != "")
        Logic.cleanUp();
    Logic.startNewGame(gameCanvas, "puzzle", "levels/level"+acc+".qml")
function nextPuzzle() {
    acc = (acc + 1) % 10;
    loadPuzzle():
    if (a = 1)
        acc = 10
                                               Syntax Checks
    this is Surely an Error
                           Expected token
    id: gameOverTimer
    interval: 1500
    running : qameCanvas.gameOver && qameCanvas.mode == "puzzle" //mode
    repeat : false
   onTriggered: {
        Logic.cleanUp();
        nextPuzzle();
Image {
                              nt/gfx/background.png ~
    source: "con
                                                           Qt Quick
    anchors.fill
                               TH
                                                           toolbar
                               0 :::
GameArea {
                      320x480
    id: gameCanva
    width: parent.width
```

### **Coding: Qt Quick Designer**

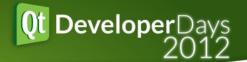

#### Code faster

Minimize manual coding UI component library Visual feedback

#### Quick Prototype

#### Easy to use

Lets you create apps even if you are not a coder.

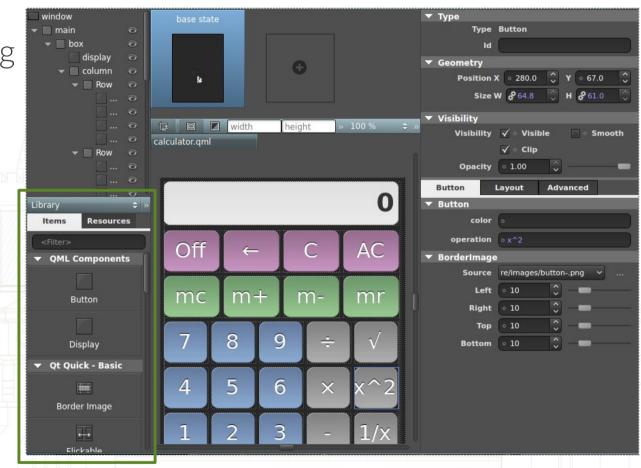

**UI Component Library** 

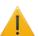

Currently supports Qt Quick 1. Support for Qt Quick 2 is ongoing.

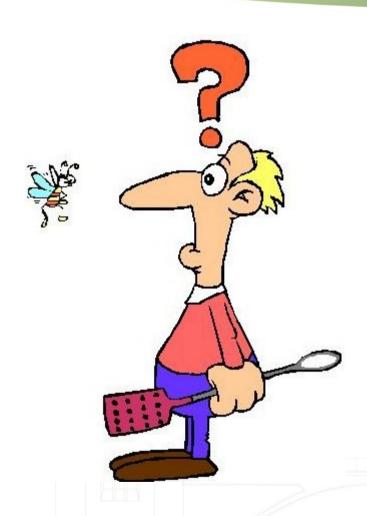

### **Debugging: Overview**

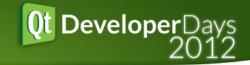

#### Client Server architecture

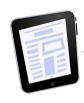

#### TCP/IP

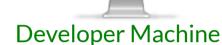

Device running Qt Quick application

- 1) A TCP server is started that listens to connections on a specified port.
- 3) Server advertises available services.
- An open port presents a security risk. Ensure that the port is properly protected by a firewall.

- 2) A TCP client connects to specified port.
- 4) Service clients connect to respective services.
  (Only one client per service is accepted. All clients share the same port.)

### **Debugging: Steps**

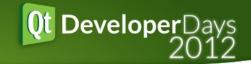

### 1) Enable TCP Server \*\*

Compile with qmake argument CONFIG+=declarative\_debug for Qt Quick 1 apps or CONFIG+=qml\_debug for Qt Quick 2 apps.

#### 2) Specify Port

- Pass -qmljsdebugger=port:xxxx as a command line argument.
- [,host:<ip address>] optional arg specifies the IP address
- [,block] optional arg blocks the GUI thread until a profiling client is connected to the TCP server.

#### 3) Attach a Profiling Client

Connect a profiling client to the TCP server at known address and port.

# Debugging: C++/QML Debugger Ot Developer Days

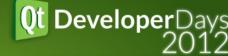

(1/2)

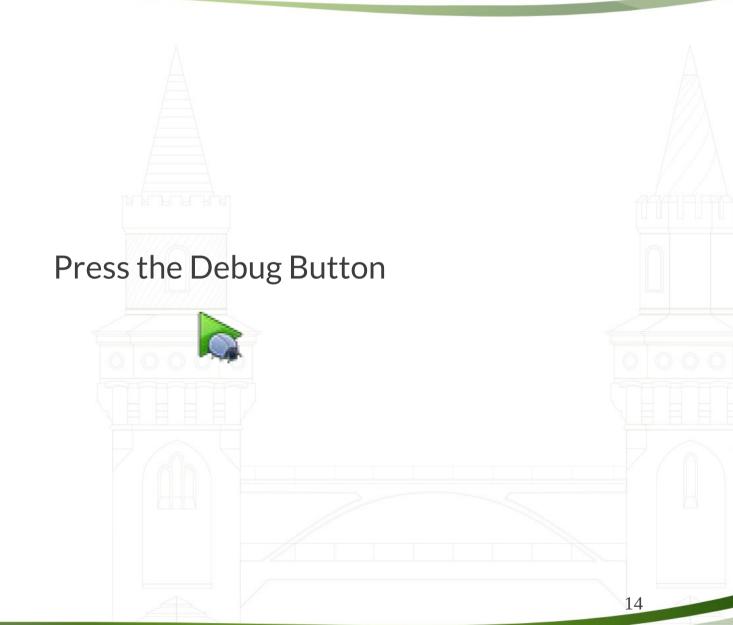

## Debugging: C++/QML Debugger Oth Developer Days

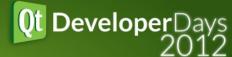

To debug a running application that has QML debugging enabled, specify the port and the corresponding kit.

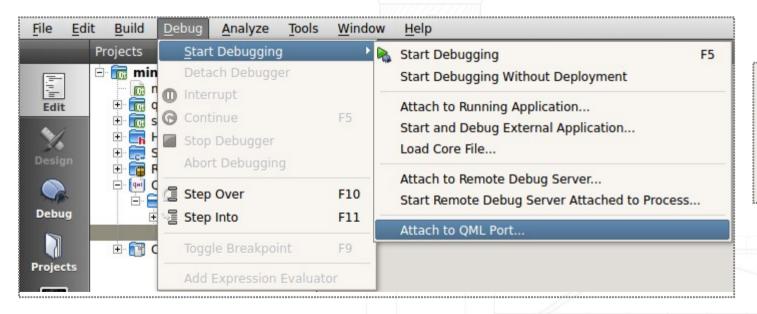

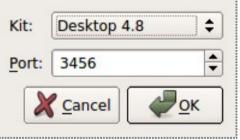

### **Debugging: Inspector (1/2)**

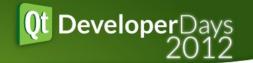

Inspect the QML object tree when debugger is not on a debug break.

Modify properties of QML elements.

| Name                            | Value                                                                                      | Туре                                       | • |
|---------------------------------|--------------------------------------------------------------------------------------------|--------------------------------------------|---|
| ⊡ root                          | object                                                                                     | QQuickRectangle QML 9                      |   |
| ⊞ Keys                          | object                                                                                     | Keys                                       | - |
| ⊕ stateChangeAnim               | object                                                                                     | SequentialAnimation                        |   |
| Connections                     | object                                                                                     | Connections                                | 1 |
| ⊕ bottomBar                     |                                                                                            |                                            | 1 |
| ⊟ scoreBar                      | object                                                                                     | QQuickImage_QML_18<br>QQuickImage_QML_10   |   |
| = puzzleScore                   | object<br>object                                                                           | QQuickTriage_QML_10 QQuickText QML 17      |   |
| Behavior                        | object                                                                                     | Behavior                                   |   |
| Properties                      | list                                                                                       | Bellavioi                                  | _ |
| ⊕ puzzleTime                    | object                                                                                     | QQuickText QML 16                          |   |
| puzzleMoves                     | object                                                                                     | QQuickText QML 15                          |   |
| ± p2Score                       | object                                                                                     | QQuickText QML 14                          |   |
| ⊕ p1Score                       | object                                                                                     | QQuickText QML 13                          |   |
| ⊕ priscore<br>⊕ arcadeHighScore |                                                                                            | QQuickText QML 12                          |   |
| ⊕ arcadeScore                   | object                                                                                     |                                            | 1 |
| ⊕ Behavior                      | object<br>object                                                                           | QQuickText_QML_11<br>Behavior              |   |
| :                               | list                                                                                       | bellavioi                                  |   |
| Properties                      | object                                                                                     | Item                                       |   |
| ⊕ menu                          |                                                                                            | GameArea                                   |   |
| gameCanvas     lmage            | object                                                                                     |                                            |   |
| ⊞ Image                         | object                                                                                     | Image<br>Timer                             |   |
| ⊕ gameOverTimer<br>⊕ State      | object                                                                                     | State                                      |   |
| म् state<br>मे Transition       | object                                                                                     | Transition                                 |   |
|                                 | object<br>list                                                                             | Iransition                                 |   |
| ⊟ Properties                    | 0                                                                                          | int                                        |   |
| acc<br>activeFocus              | false                                                                                      | int                                        |   |
| anchors                         | laise                                                                                      | bool                                       |   |
|                                 | false                                                                                      | QQuickAnchors*                             |   |
| antialiasing                    | raise                                                                                      | bool                                       |   |
| baseline                        | •                                                                                          | QQuickAnchorLine                           |   |
| baselineOffset                  | 0                                                                                          | double                                     |   |
| border                          |                                                                                            | QQuickPen*                                 |   |
| bottom                          |                                                                                            | QQuickAnchorLine                           |   |
| children                        | <unknown td="" v<=""><td>QQmlListProperty<qquickitem></qquickitem></td><td></td></unknown> | QQmlListProperty <qquickitem></qquickitem> |   |
| childrenRect                    | 6-1                                                                                        | QRectF                                     |   |
| clip                            | false                                                                                      | bool                                       |   |
| color                           | #ffffff                                                                                    | QColor                                     | ▼ |

### Debugging: Inspector (2/2)

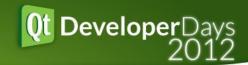

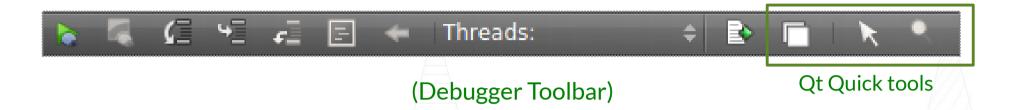

- 'Application on top' tool tries to ensure the debugee is always the top level window.
- 'Select' tool selects UI elements in the view. It can be used to identify a particular element and view its properties.\*\*
- 'Zoom' tool provides zoom in and zoom out functionality.

For Qt Quick 2 applications, Select tool also provides zoom functionality. The Zoom tool is hence disabled.

### **Debugging: Console**

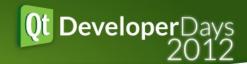

### Console APIs\*\*

~ Firebug console APIs

Logging (console.log(), console.warn(), etc.)

Profiling (console.time(), console.timeEnd(), etc.)

console.assert(), console.trace(), etc.

#### Interactive console in Qt Creator

Evaluate expressions

Filter messages

Find functionality

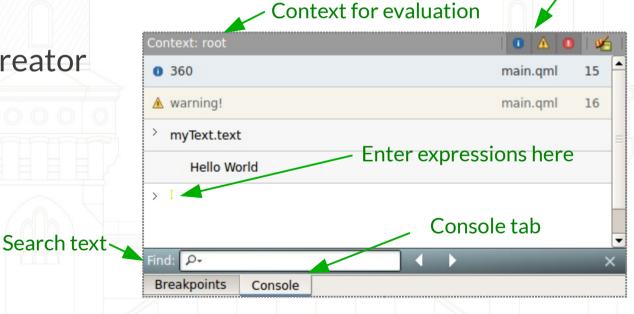

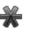

For Qt Quick 1 applications, a subset of console APIs is available.

Filter messages

### **Debugging: Salient features**

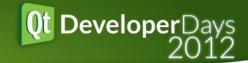

Modify register values of locals.

Modify property values of QML objects.

Watch expressions.

Evaluate JavaScript expressions.

Break on JavaScript exceptions.

Select, zoom UI elements in the application view.

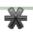

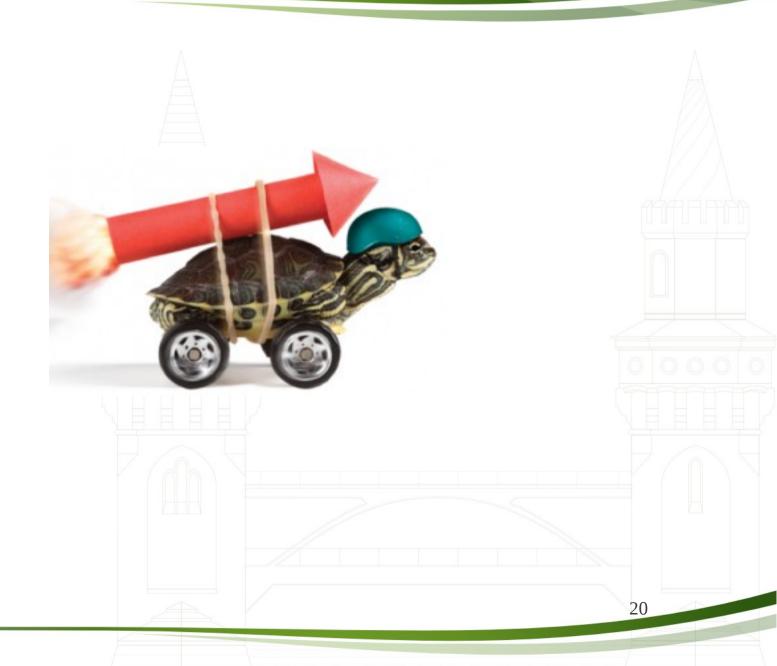

### **Profiling: Overview**

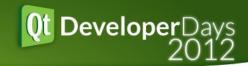

### Re-uses Debugging Client Server architecture

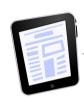

#### TCP/IP

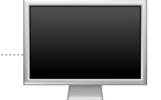

**Developer Machine** 

- Device running Qt Quick application
- 1) A TCP server is started that listens to connections on a specified port.
- 3) Server advertises available profiling services.
- An open port presents a security risk. Ensure that the port is properly protected by a firewall.

- 2) A TCP client connects to specified port.
- 4) Profiling service clients connect to respective profiling services.
- (Only one client per service is accepted. All clients share the same port.)

### **Profiling: Steps**

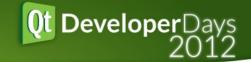

### 1) Enable TCP Server \*\*

Compile with qmake argument CONFIG+=declarative\_debug for Qt Quick 1 apps or CONFIG+=qml\_debug for Qt Quick 2 apps.

#### 2) Specify Port

- Pass -qmljsdebugger=port:xxxx as a command line argument.
- [,host:<ip address>] optional arg specifies the IP address
- [,block] optional arg blocks the GUI thread until a profiling client is connected to the TCP server.

#### 3) Attach a Profiling Client

Connect a profiling client to the TCP server at known address and port.

### **Profiling: QML Profiler (1/2)**

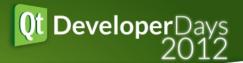

#### Press the QML Profiler Start Button

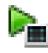

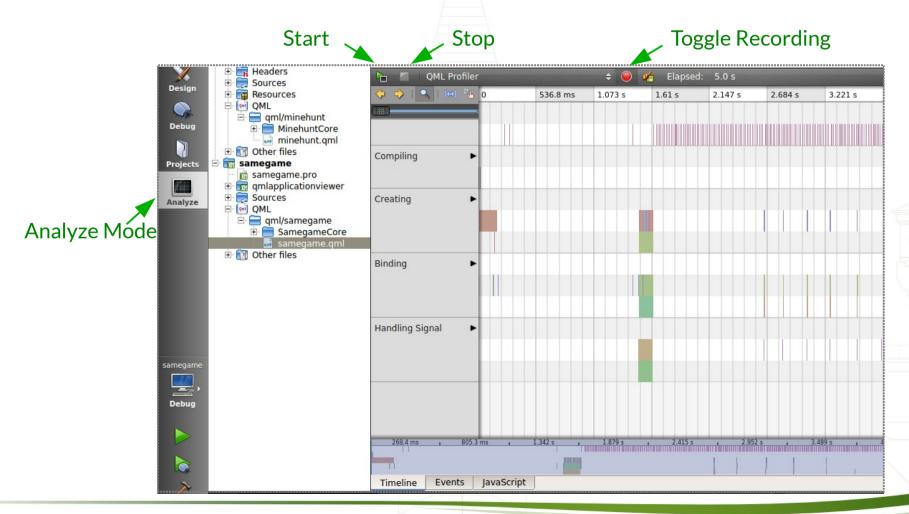

### **Profiling: QML Profiler (2/2)**

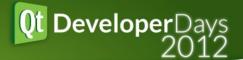

To profile a running application that has QML debugging enabled, specify the host and port.

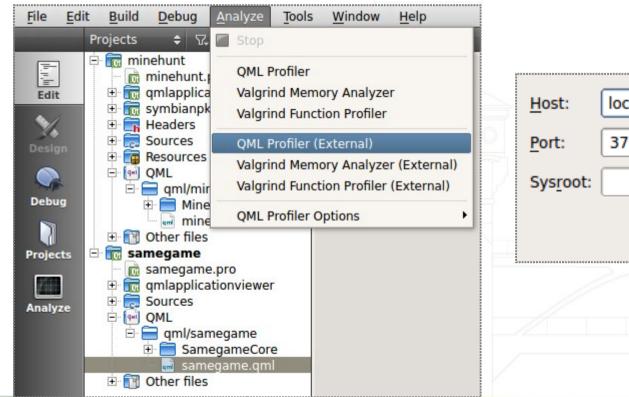

| <u>H</u> ost: | localhost                |
|---------------|--------------------------|
| Port:         | 3768                     |
| Sysroot:      | Browse                   |
|               | <u>Cancel</u> <u>O</u> K |

# Profiling: Standalone Profiler Ot Developer Days

To start an application with the profiler, qmlprofiler [options] [program] [program args]

To profile a running application that has QML debugging enabled, qmlprofiler [options] -attach [hostname]

#### **Options**

- -fromStart to record as soon as the QML engine is started.
- -p [-port] < number > specifies the TCP/IP port to use.

#### Commands

- r [record] to toggle recording.
- q [quit] to quit.

Profile data is saved in XML format.

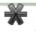

### **Profiling: Salient features**

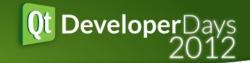

Overview of events on a timeline.

Zoom in or out in Timeline view.

Step through events in either chronological or reverse chronological order.

Detailed view of events in tabular form.

Filter events within a time period.

View callers and callees of functions.

Profile JavaScript code.

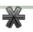

### **Profiling: Some use cases**

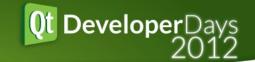

#### Debug Code!

Find binding loops in your code.

#### Optimize Code.

Find binding evaluations during animations and state changes.

### Summary

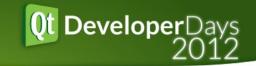

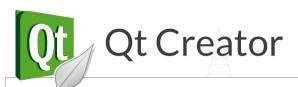

#### **Command Line**

Coding

QML/JS Editor **Qt Quick Designer** 

Debugging

C++/QML Debugger Inspector Console

Console APIs

**Profiling** 

**QML** Profiler

QML Profiler\*\*

28

#### Documentation

http://doc.qt.digia.com/qtcreator/index.html

### **THANK YOU**

Contact

Qt mailing lists

Aurindam Jana – aurindam.jana@digia.com

# Troubleshooting: Debugger / Profiler

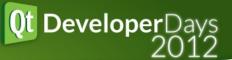

Ensure 'Enable QML Debugging' is checked in Build Settings. The default is checked.

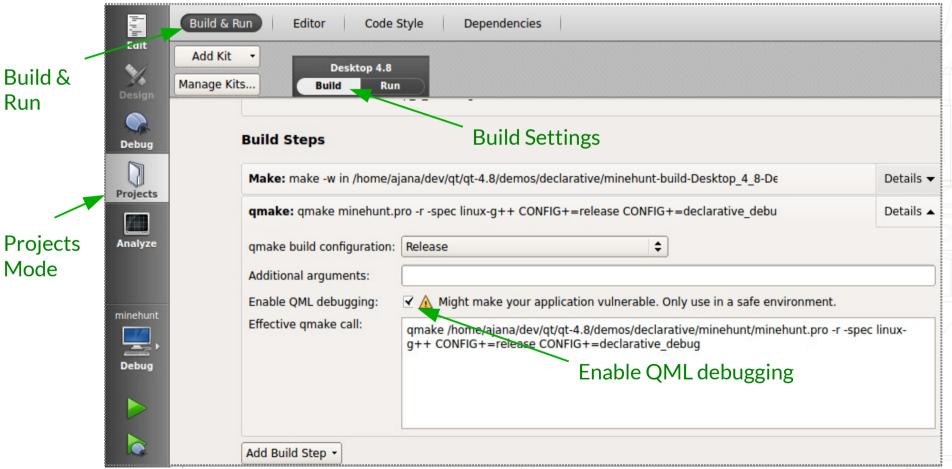

### **Troubleshooting: Debugger**

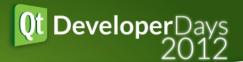

#### Ensure 'Enable QML' is checked in Run Settings.

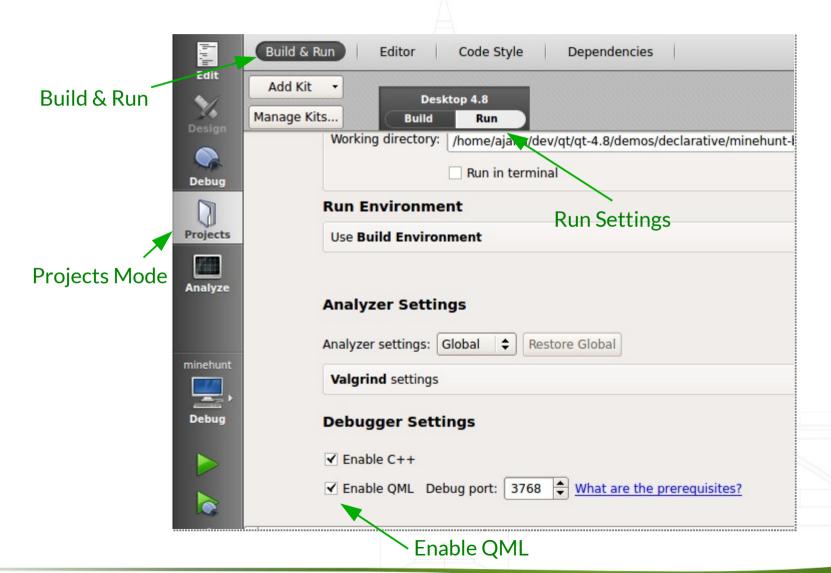

### **TroubleShooting: Inspector**

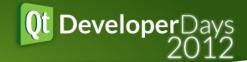

To enable Inspector view, ensure 'Show QML object tree' is checked in Debugger Options. The default is checked.

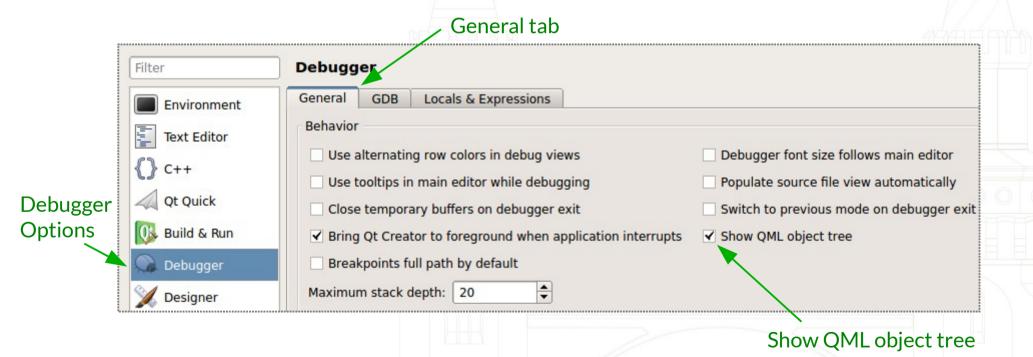

### Acknowledgements

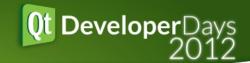

http://qt-projects.org – Qt and Qt Creator icons

http://en.wikipedia.org/wiki/FC\_Barcelona - FC Barcelona icon

http://www.apple.com - iOS icon

http://www.clker.com - Berlin skyline

http://svengraph.deviantart.com - Tools icon

http://www.damieng.com - Tablet icon

http://www.fasticon.com - Display off icon

http://www.cosmicwise.com - Swat fly image

http://turbomilk.com - Black asterisk icon

http://www.saveyourinnertortoise.com - Tortoise with rocket image